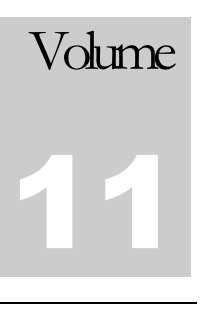

# Expedient User Manual – Rates Module

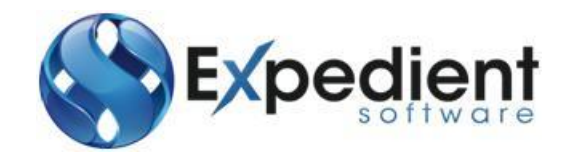

Gavin Millman & Associates (Aust) Pty Ltd 281 Buckley Street Essendon VIC 3040 Phone 03 9331 3944 • Web www.expedientsoftware.com.au

# **Table of Contents**

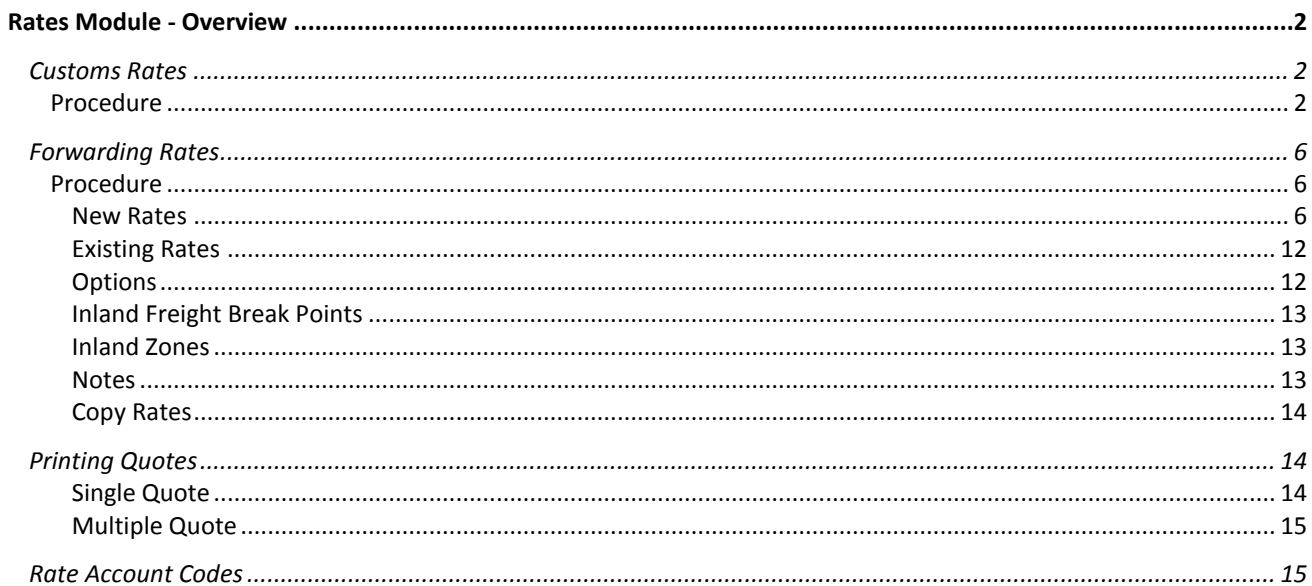

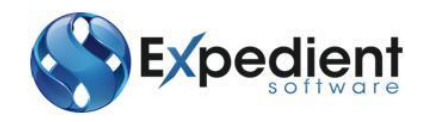

# **RATES INTRODUCTION**

Xpedient software contains the Forwarding/Customs Rates & Quoting Module which allows for storage of Rates and Quotations. The Rates System allows users to predefine rates which save time when preparing invoices as the charges are automatically populated based on the rates and the freight measurements on each job. E

The purpose of adding Quotations and Rates into the Expedient System is:

- To store & maintain client quotes within one database;
- To be able to auto-insert quotes/ rates into the Expedient billing system to ensure correct charging is used**.**

# <span id="page-2-0"></span>Rates Module - Overview

### <span id="page-2-1"></span>**Customs Rates**

The Customs Rates Module allows users to:

- a. Input and store rates for any client based on Job Type.
- b. Allows for Charges to be automatically populated from the Prepare Charges button within the Charges screen on each Job Registration screen
- c. Input and Store Cartage Rates based on Client and Carrier Code.

To add, view or modify a rate proceed to the following menu:

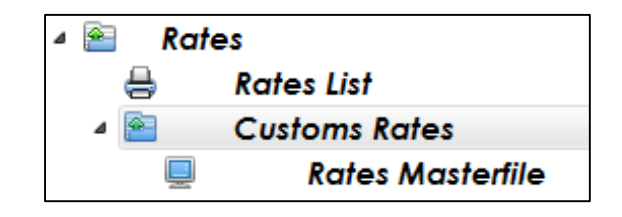

#### <span id="page-2-2"></span>**Procedure**

# **CUSTOMS RATES**

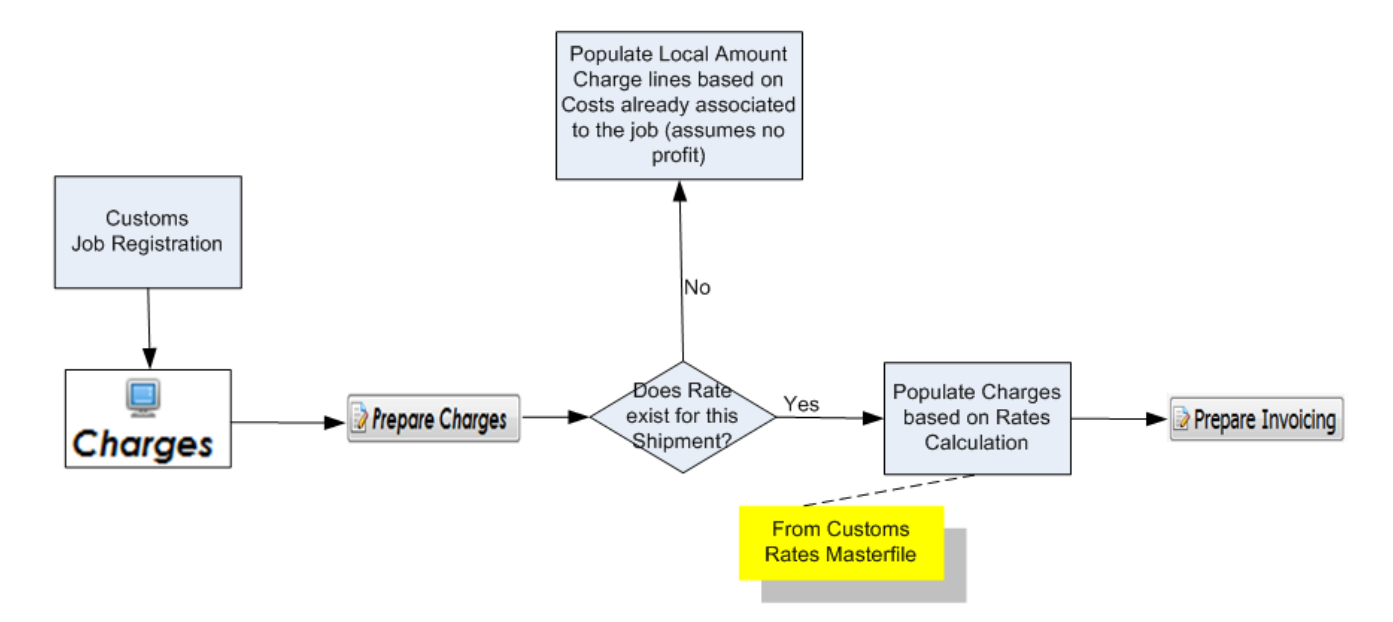

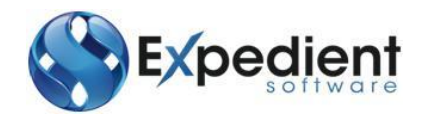

Once you have selected the Rates Masterfile Function you will be presented with the following screen. See below:

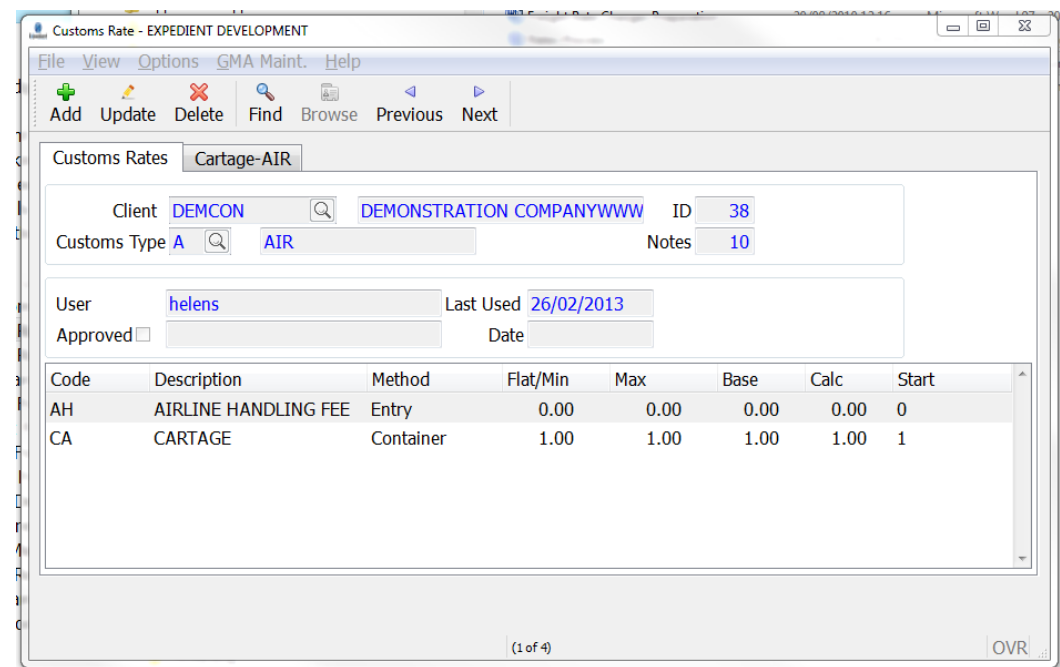

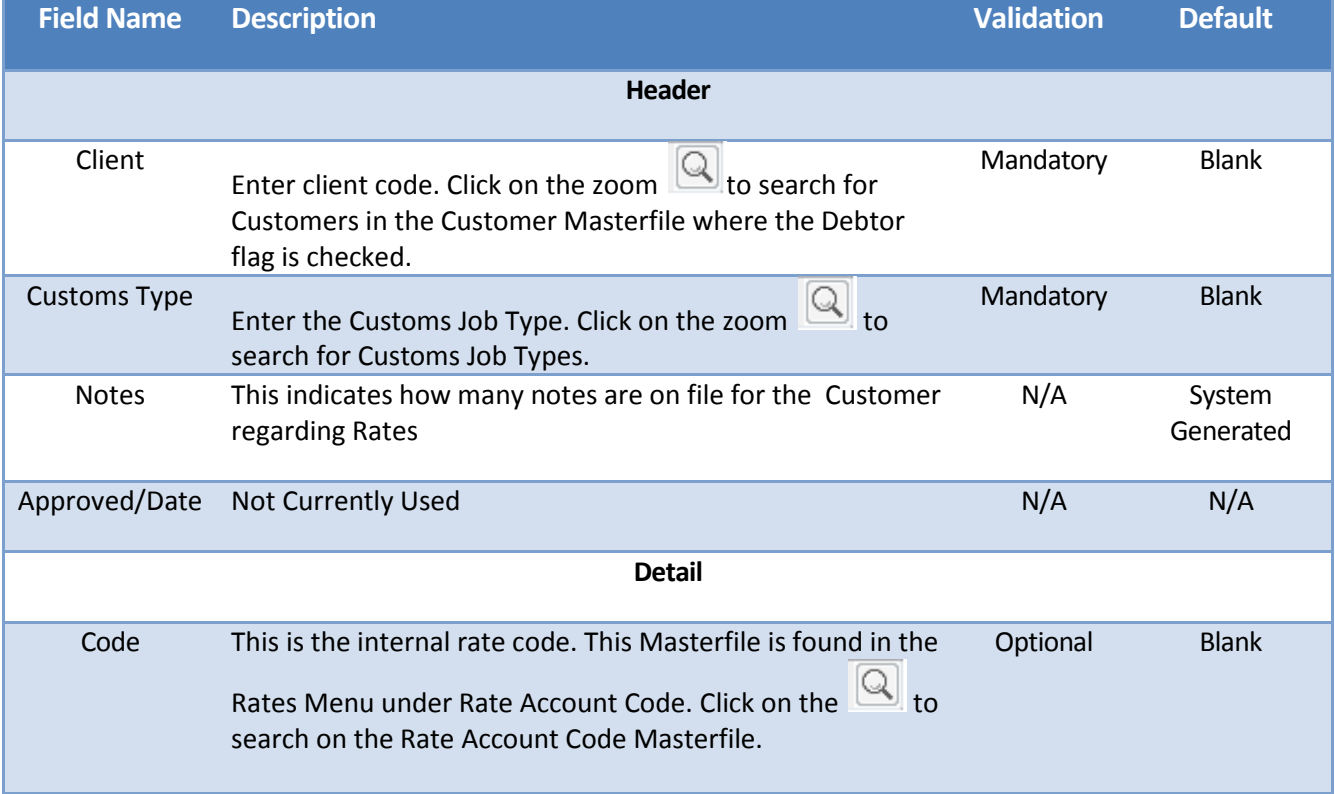

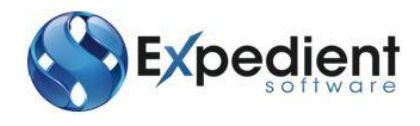

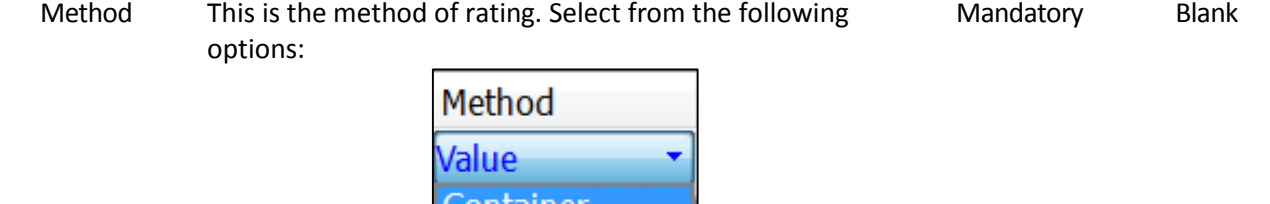

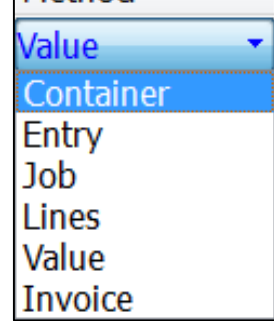

**Container**: Charge is Calculated for each FCL or FCX container on the job. If the Base Amount Value Plus the Calc Amount Value times the Number of Containers (less the Start Amount Value), used if this is higher than the minimum and less than the maximum values. Otherwise the minimum or maximum value will be used.

**Entry**: Charge is calculated for each Customs Entry on the job based on the Base Amount Value plus the Calc Amount Value times the number of Customs Entries (less the Start Amount Value), used if this is higher than the minimum and less than the maximum values. Otherwise the minimum or maximum value will be used.

**Job**: The charge will be applied for each Job using the Flat / Min Amount Value.

**Lines** *(Entry Lines)*: The charge will be applied for each Customs Entry line associated with the job based on the Based Amount Value plus the Calc Amount Value times the number of Entry Lines (less the Start Amount Value). If the charge is higher than the minimum and less than the maximum values. Otherwise the minimum or maximum value will be used.

**Value (Percentage of Customs Value):** Charge is Calculated based on the Base Amount Value plus a Percentage of the Customs Value using the Calc Value. This is only used if the is less than the Max Value and greater than the Minimum Value.

*Charge = Base + ((Calc/100) \* Customs value from Customs Entry)) [capped at max]*

4 **Invoice** *(Lines)*: the charge will be applied for each Supplier's Invoice Line for the job based on the Base Amount Value plus a the Cal Value Amount times the Number of Supplier's Invoice Lines (less the Start Amount Value). If the charge is higher than the Flat/Min and less than the Max values. Otherwise the minimum or maximum value will be used.

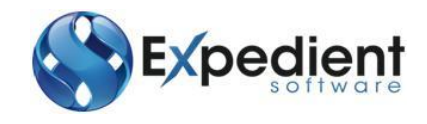

<span id="page-5-0"></span>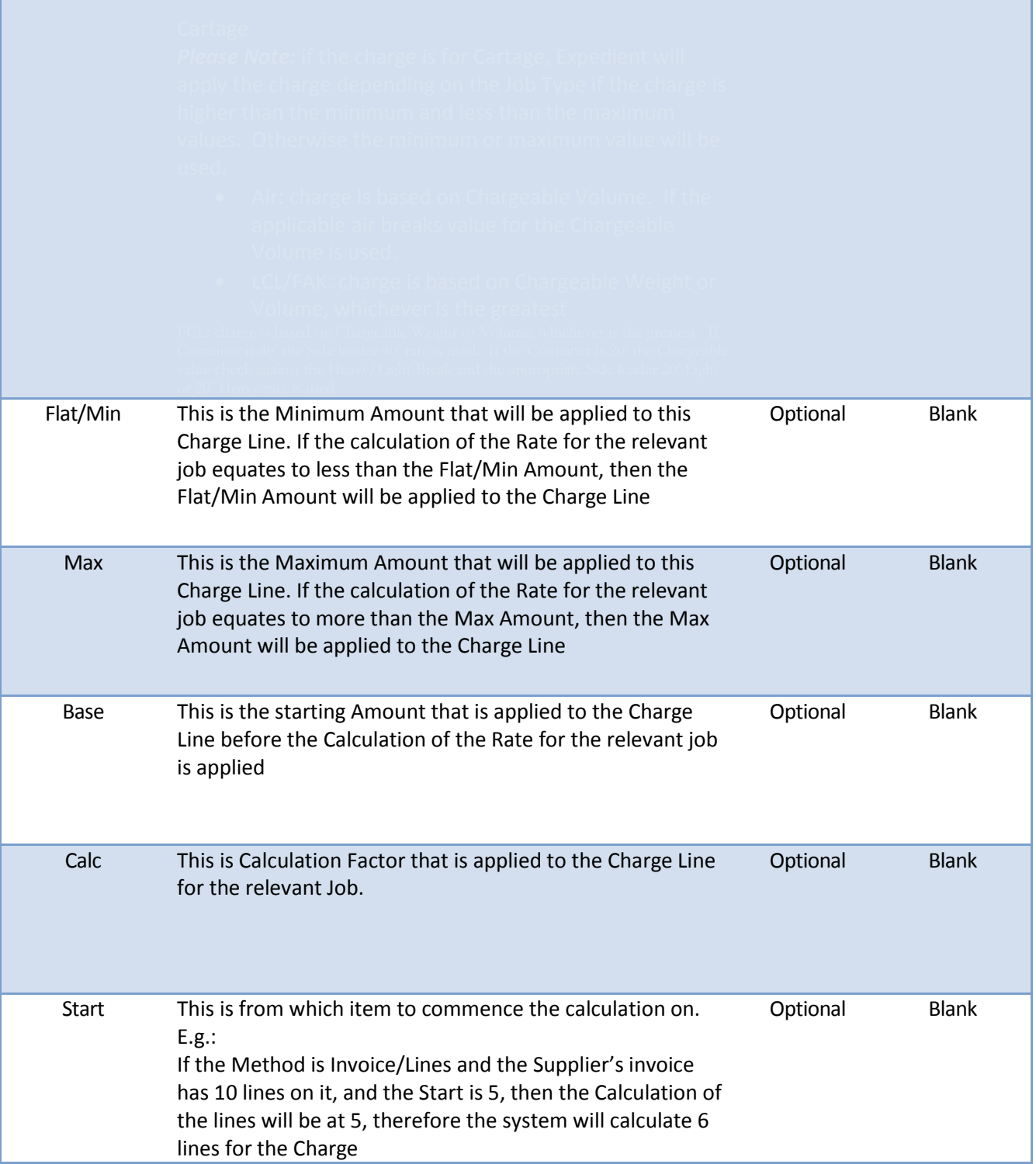

Г

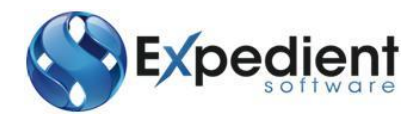

# Forwarding Rates

The Forwarding Rates System allows the user to perform the following functions:

- 1. Input and store Rates for various clients based on a number of parameters such as, Port of Origin, Destination, Effective Date, Region, Shipping Line
- 2. Ability to Print a Quote for a client and automatically transfer that into a Rate upon acceptance of Quotation
- 3. Copy Rates from existing rate to a new client/supplier/origin/destination to save double entry
- 4. Multiple Update facility to update a specific charge code based on a number of parameters such as client code
- 5. Ability to set up Account Codes within groups which dictates which charges will automatically populate when preparing your invoice.
- 6. Based on the above, the charges will be pre-populated based on the Rates Masterfile and the measurements of the freight on the job.

**Rates**  $4 - 4$ A **Rates List** P **Customs Rates**  $\triangleright$  $\bullet$ **Forwarding Rates Rates Masterfile Rate Account Codes Multiple Updates**  $\Box$ **Rates Masterfile - Archived** 

To add, view or modify a rate go to the following menu:

### <span id="page-6-0"></span>**Procedure**

#### **FORWARDING RATES**

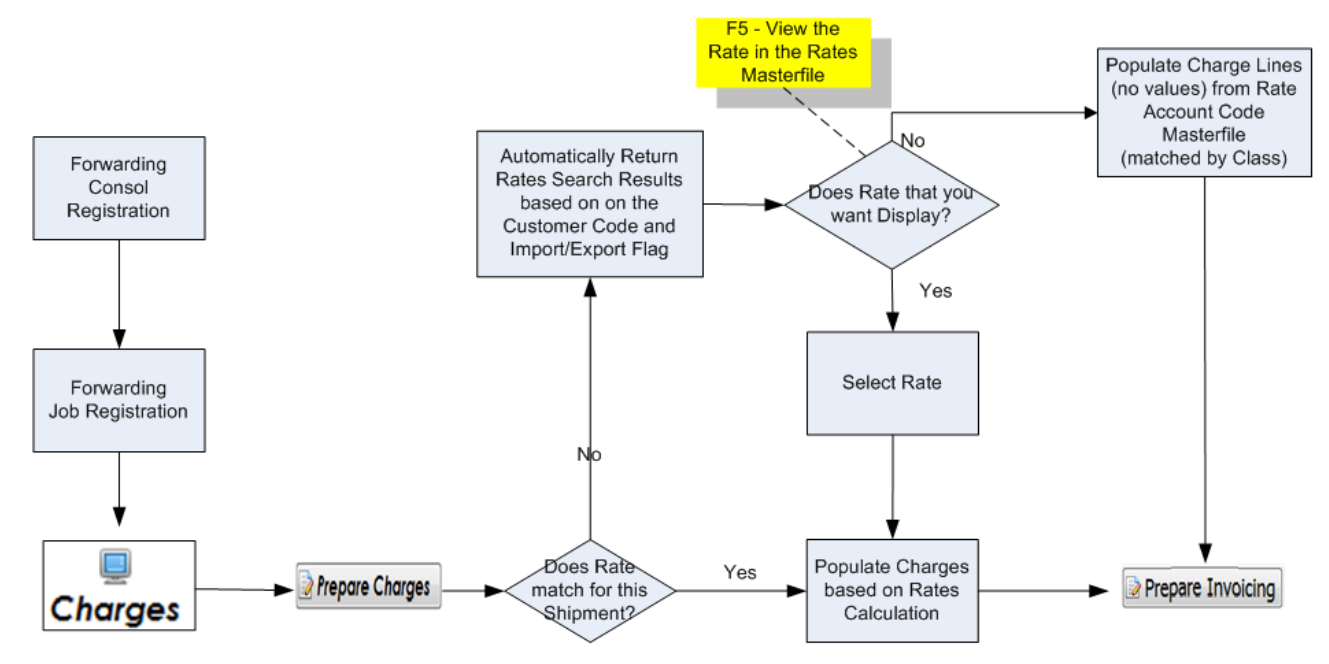

### <span id="page-6-1"></span>**N E W R A T E S**

Once you have selected the Rates Masterfile Function you will be presented with the following screen. See below:

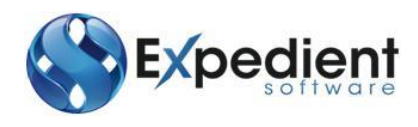

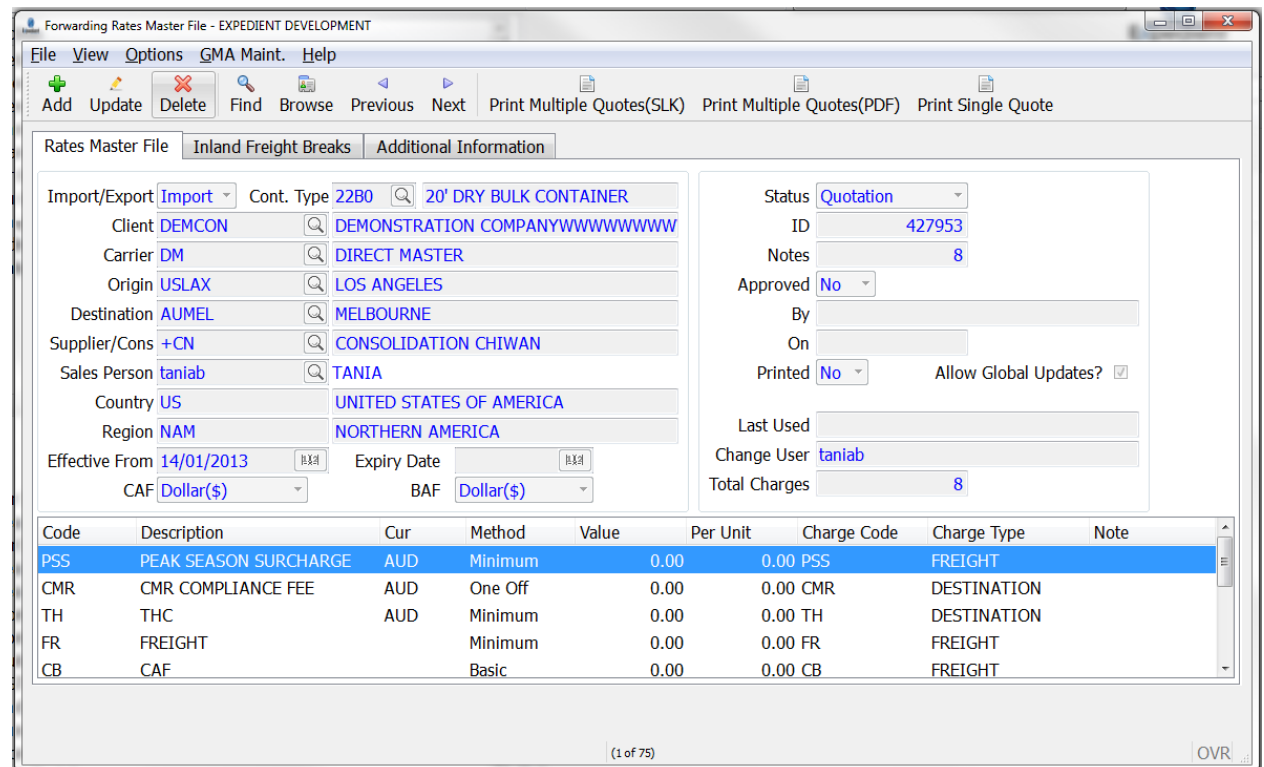

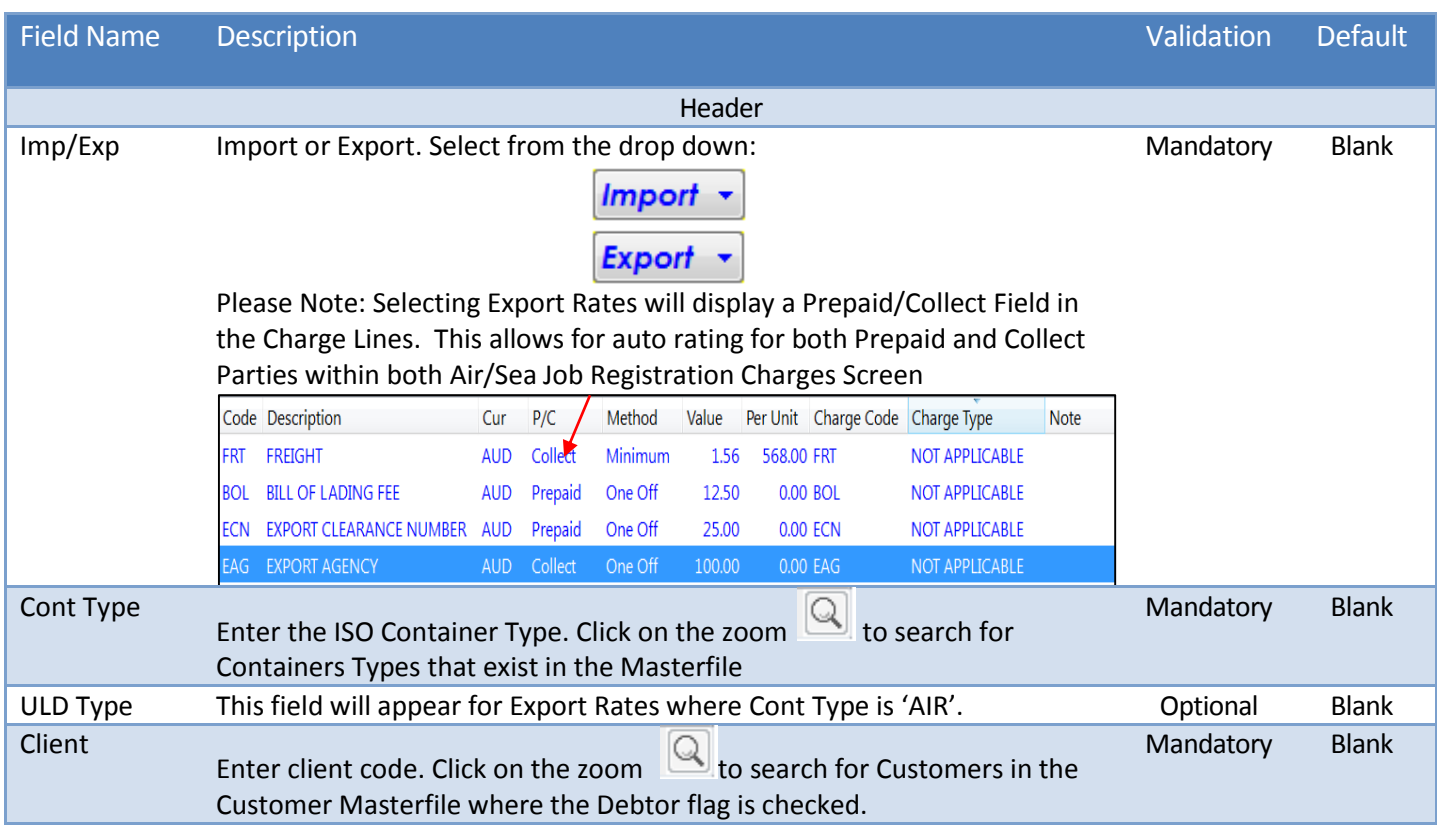

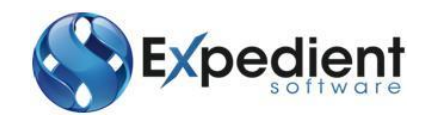

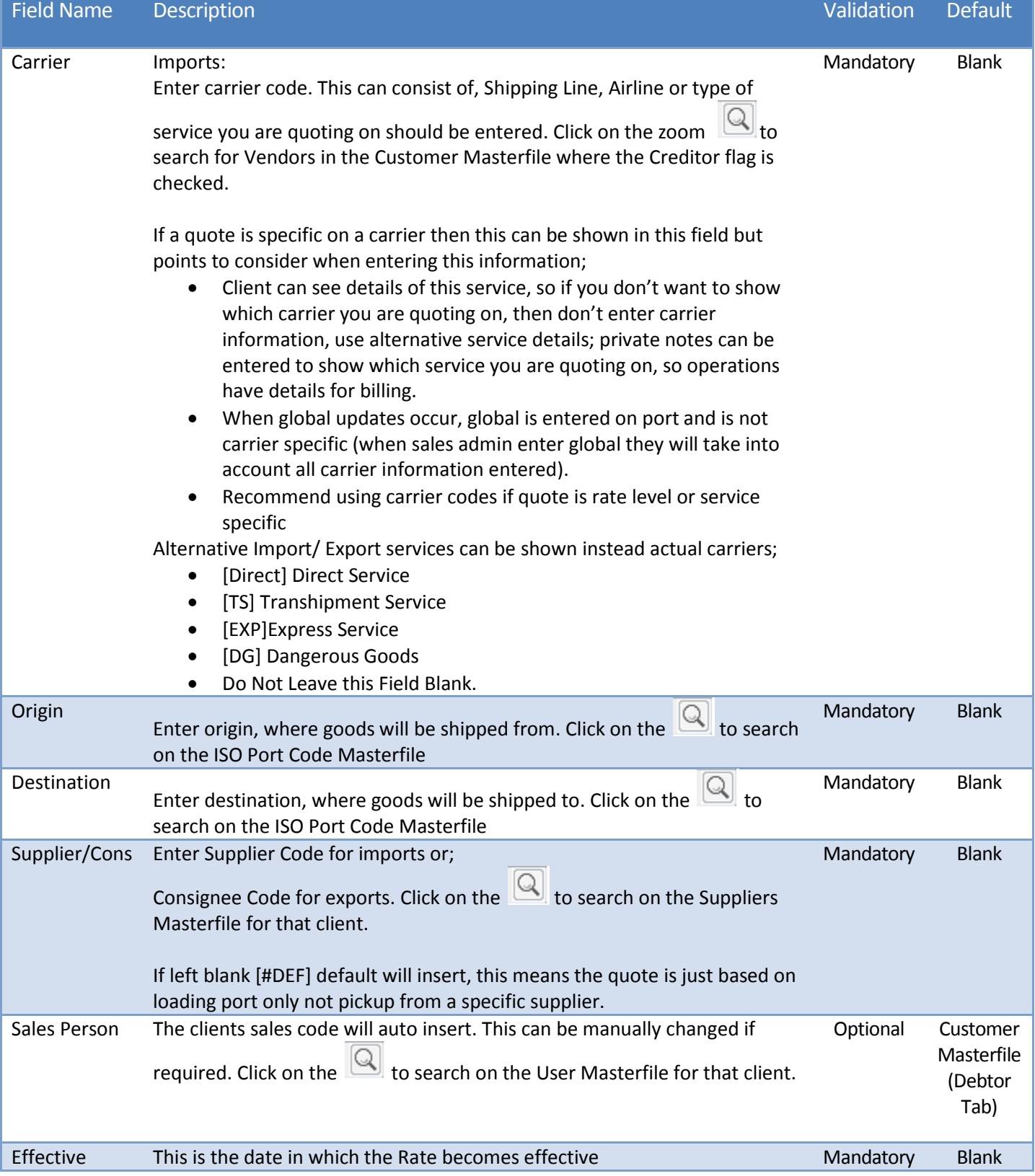

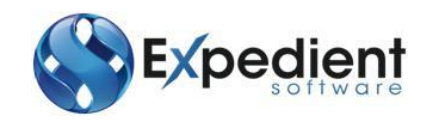

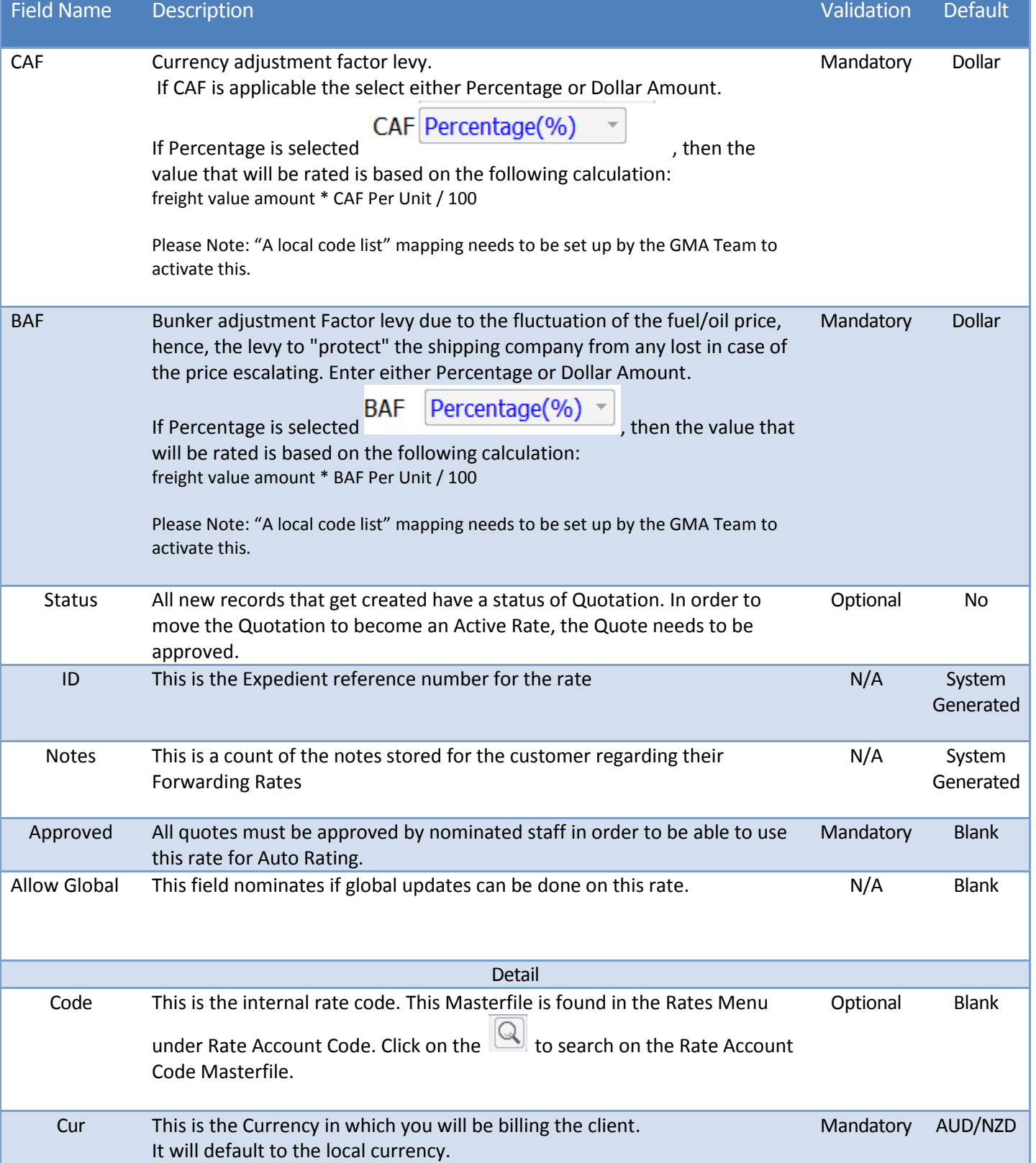

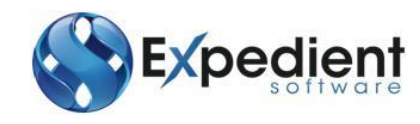

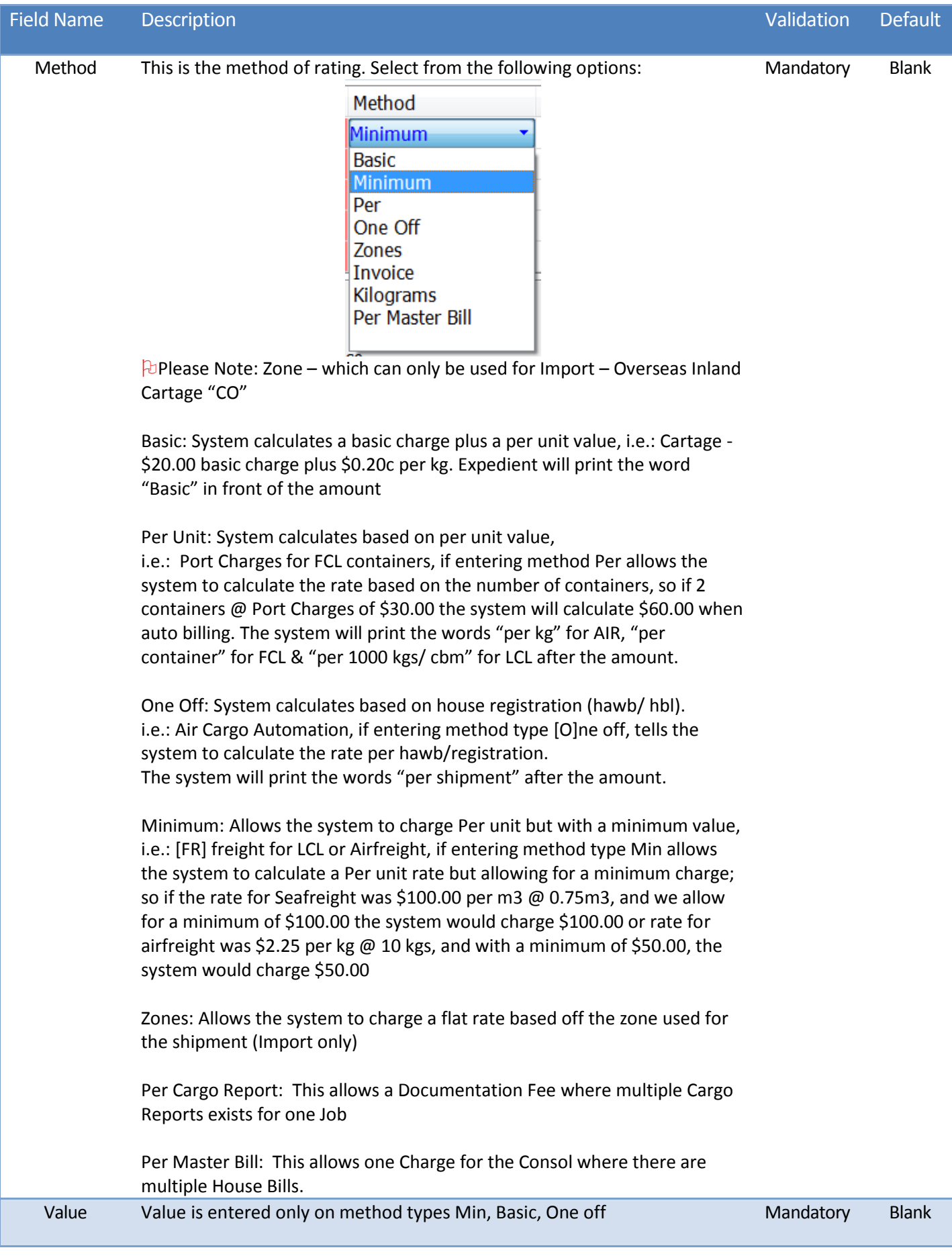

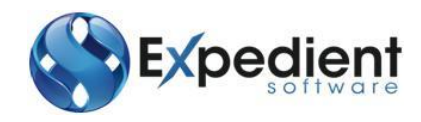

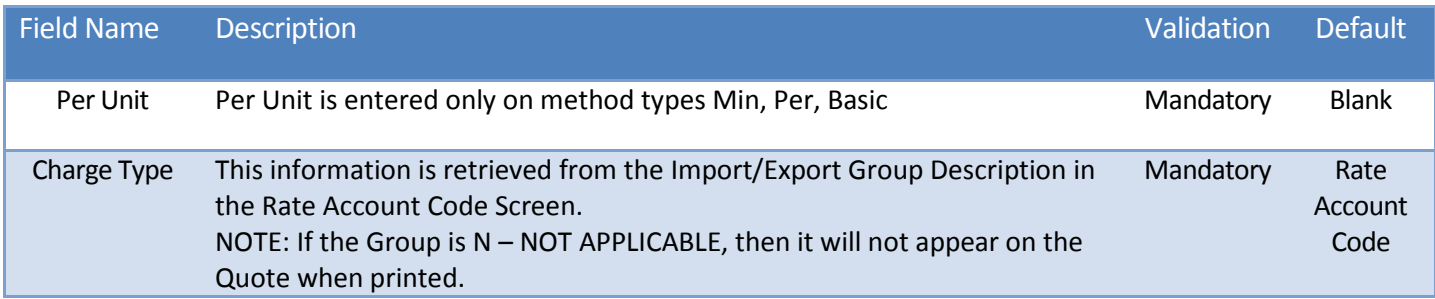

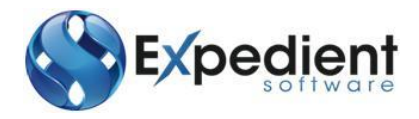

# <span id="page-12-0"></span>**EXISTING RATES**

If finding an existing entry rate;

- **Options Copy Rate (Effective Date)** to copy the rate to the same client but with a new effective date
- **Options – Copy Rate (Client Code)** to copy the template rate to a new client code.

**P**Please Note: if copying a rate to a new client code, check if the effective date or other data also needs to be updated, specifically in the notes section – **Options – Notes.**

It is advised to not delete rates and prefer that old rates are copied to a new one rather than just updating an existing rate, this allows history of data, and allows operations to bill correctly based on effective dates.

Once a rate has been copied you can also further Update the new ID number to increase/ add further charges where required.

# <span id="page-12-1"></span>**O P T I O N S**

The rates master file includes various options as per below:

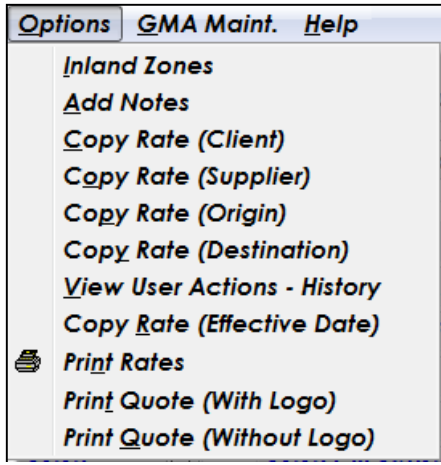

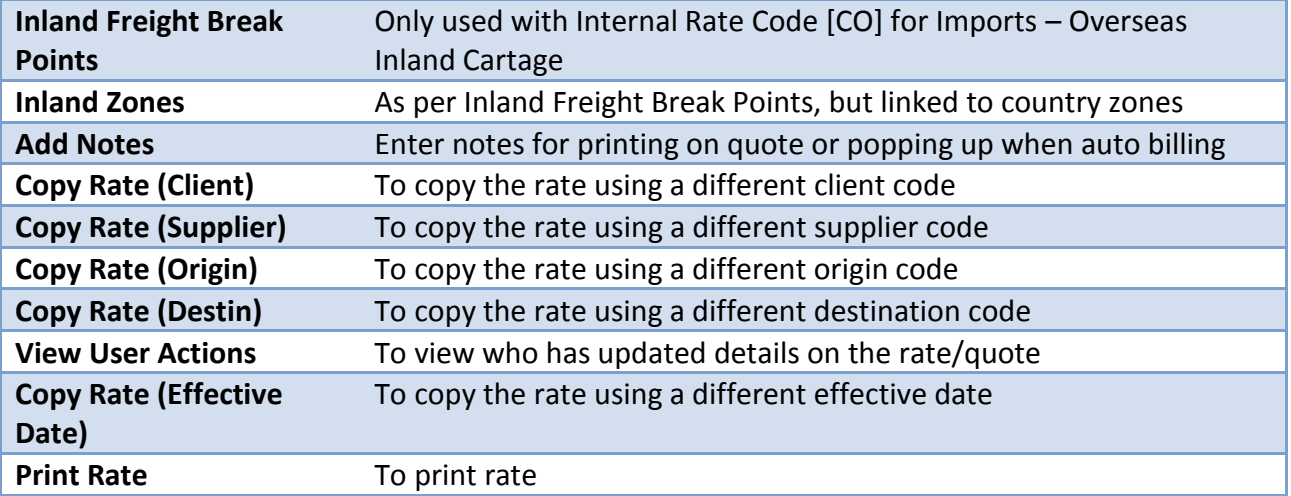

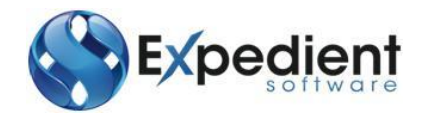

# <span id="page-13-0"></span>**INLAND FREIGHT BREAK POINTS**

Used only for Import Overseas Inland Cartage

 You must enter a charge line with internal rate code = [CO], you will need to enter method = [M]in if applicable

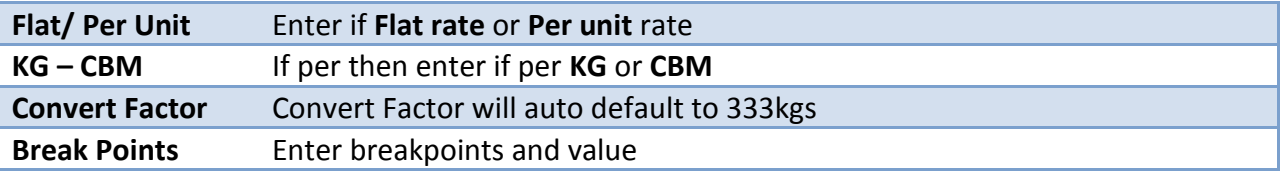

# <span id="page-13-1"></span>**I N L A N D Z O N E S**

Used only for Import Overseas Inland Cartage

Inland Zones have been setup for some countries so rather than entering individual Inland Freight Break Points, you can link the rate/ quote to Inland Zones.

You must enter a charge line with the internal rate code = [CO], you will need to enter method = [Z]one and enter under the VALUE field the Zone number. To view what zone to use, refer to 08.14A Country Notes, look up the country you want to use and refer Zone 1, 2, 3, 4, 5, 6.

The currency, flat/ per unit, kg or CBM and convert Factor for Inland Zones are setup within Country Notes database.

# <span id="page-13-2"></span>**N O T E S**

Notes or comments can be added to the quote/ rate

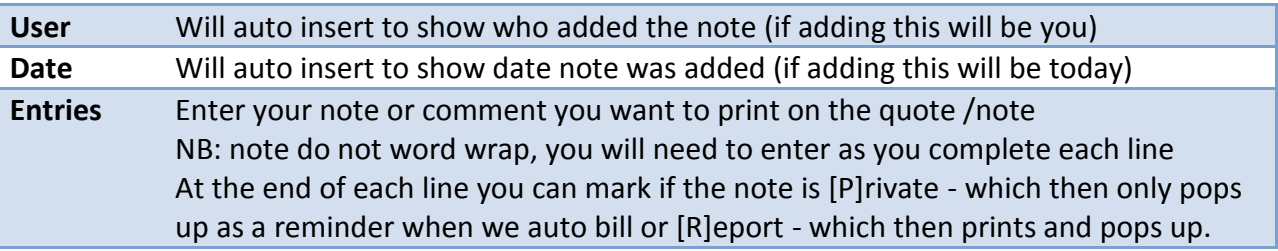

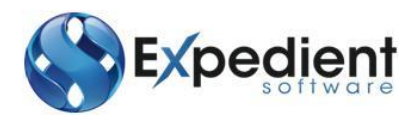

# <span id="page-14-0"></span>**COPY RATES**

You can copy rates to limit the data entering process.

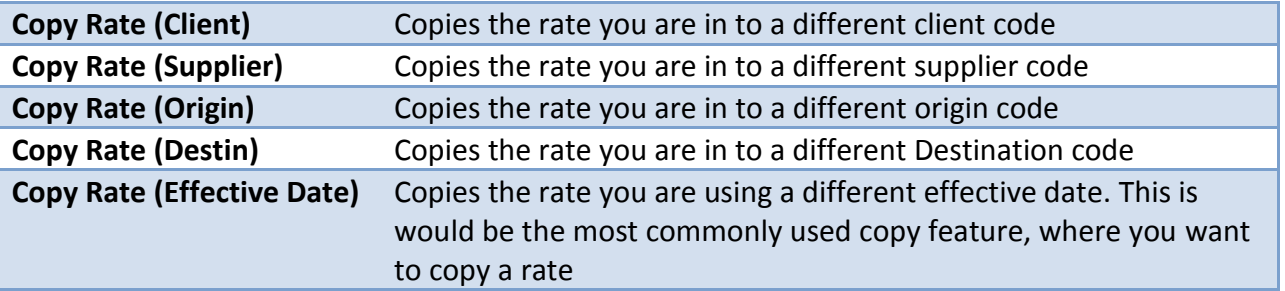

# <span id="page-14-1"></span>**Printing Quotes**

Expedient provides the ability for users to print quotations for both active customers and prospective customers. To Print a Quotation for a prospective customer, the entity needs to be added into the Customer Masterfile as Active Status of Prospect.

# <span id="page-14-2"></span>**SINGLE QUOTE**

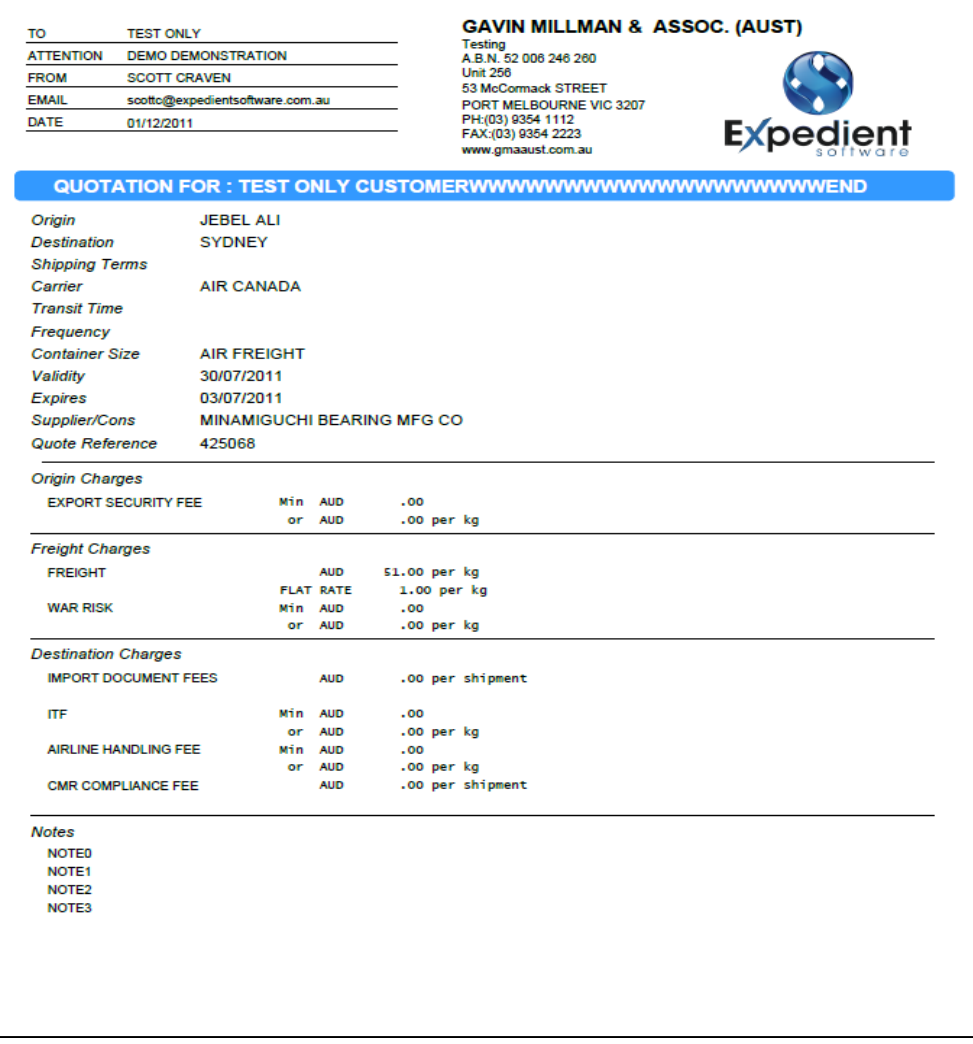

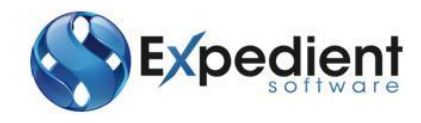

# <span id="page-15-0"></span>**MULTIPLE QUOTE**

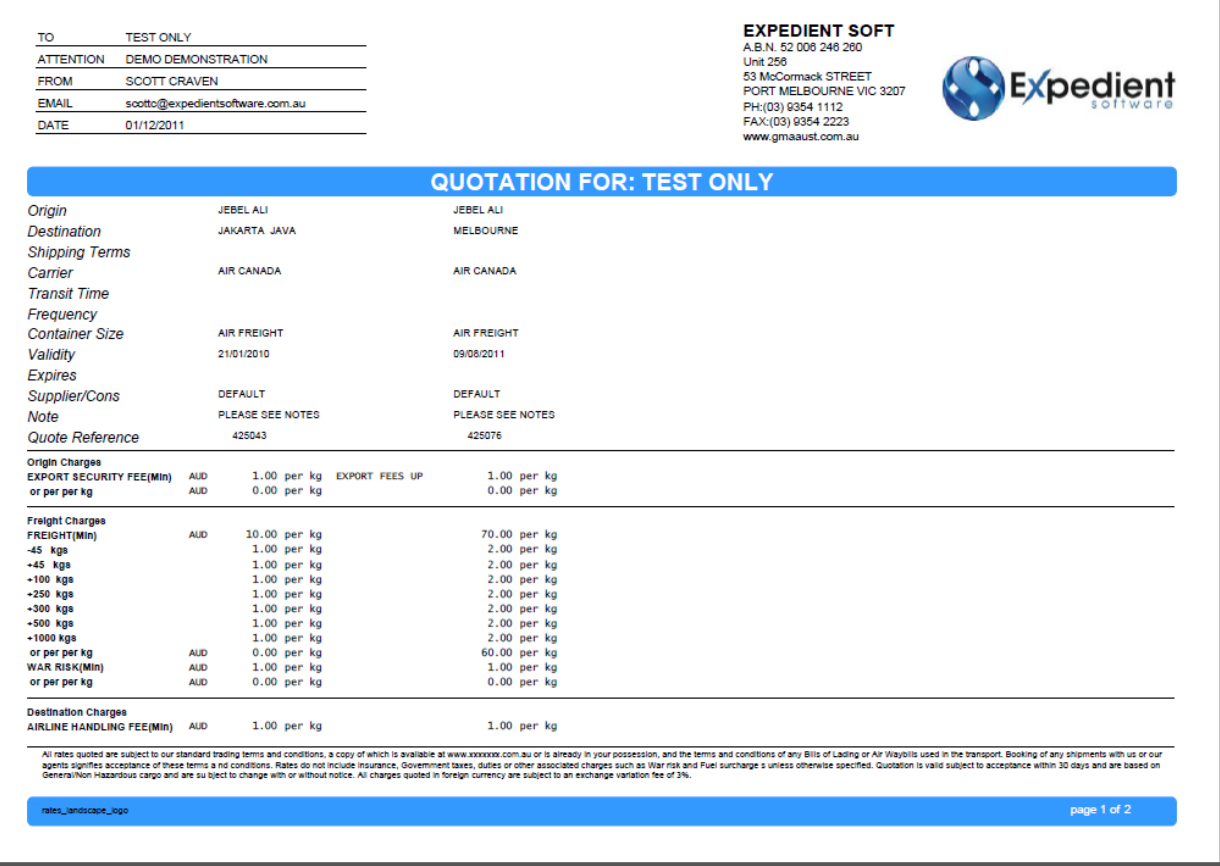

# <span id="page-15-1"></span>**Rate Account Codes**

The Rate Account Code Screen allows users to associate job class (Air, LCL, FCL) with charges for both import and export shipments. Once charge codes have been entered into this screen for certain job classes, the Rates Masterfile will allow users to select the Charge Code based off the Account Codes found in the Rate Account Codes Masterfile.

This is also used when users prepare charges in the Job Registration and no rates match and/or no rates are selected by a User. The values in this Screen will automatically populate in the Charges lines with zero amounts. This allows management to force certain charge codes to be added on every job.

*Please Note: Any duplicate charge Codes will not be duplicated in the Charges Screen, and must contain the relevant Alpha Charge Code*

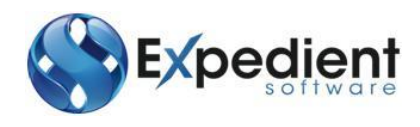

Rate Account Codes screen below is located in the Rates Menu.

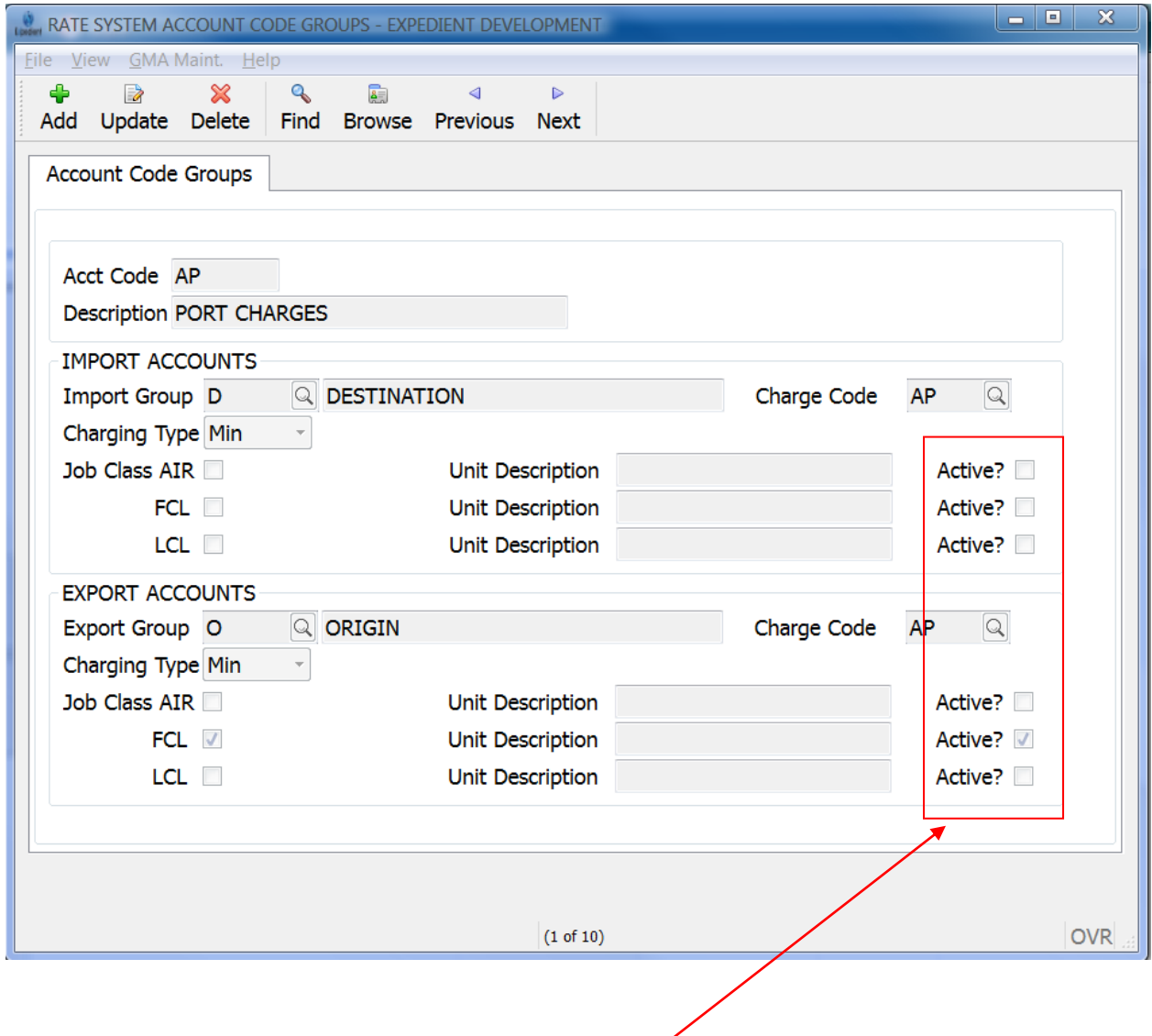

This is used to default the Company Tariff based on the Job Class and whether the shipment is Import/Export. Company Tariffs default when users hit update or when users cancel out of Rate Prepare. Charge Code must be valid